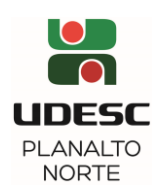

# **ORIENTAÇÕES PARA REALIZAR A SOLICITAÇÃO DE ESTÁGIO CURRICULAR OBRIGATÓRIO**

# **Antes de acessar o Portal para a formalização do Estágio:**

a) Definir o professor (a) orientador (a) e a concedente (empresa) para a realização do Estágio;

b) O discente deve estar matriculado na disciplina de Estágio Curricular Supervisionado (SIGA);

c) A concedente (empresa) deve estar cadastrada no Portal de Estágios.

**LINK:** <https://estagios.udesc.br/>

**TUTORIAL:** https://eduplay.rnp.br/portal/playlist/play/54751/1

# **Solicitando o Estágio Obrigatório através do Portal de Estágios:**

**LINK:** <https://estagios.udesc.br/>

**TUTORIAL:** <https://eduplay.rnp.br/portal/playlist/play/54749/5>

De posse do CNPJ da empresa concedente:

- a) Acessar o Portal de Estágios: <https://estagios.udesc.br/> (Aluno);
- b) Fazer o Login (via ID UDESC);
- c) Atualizar o Currículo;
- d) Clicar em Estágio Obrigatório  $\Rightarrow$  Propostas de Estágio.

Em Termo de Estágio - FORMATO DO ESTÁGIO, deve-se escolher um desses formatos:

a) Atualmente faço um Estágio Não Obrigatório e quero aproveitar esse Estágio Não Obrigatório para iniciar um Estágio Obrigatório;

b) Já tenho vínculo de trabalho na empresa em que farei o Estágio Obrigatório (em caso do(a) discente ser empregado(a) efetivo(a) da empresa sob o regime CLT);

c) Não faço ainda estágio e desejo firmar Termo de Compromisso de Estágio Obrigatório; d) Quero fazer Estágio Obrigatório na instituição de ensino (UDESC).

Não esquecer de **CONFIRMAR** 

### Na sequência, o Portal vai trazer a Proposta de Estágio Obrigatório:

### Em Concedente:

- a) Concedente Representante Legal: insira o nome do diretor ou sócio administrador da empresa;
- b) Supervisor: coloque o nome do (a) seu (sua) supervisor (a) que irá orientá-lo no setor/empresa;

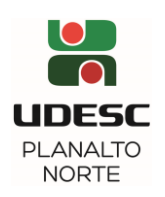

# Em Estágio:

Informe a carga horária semanal e diária:

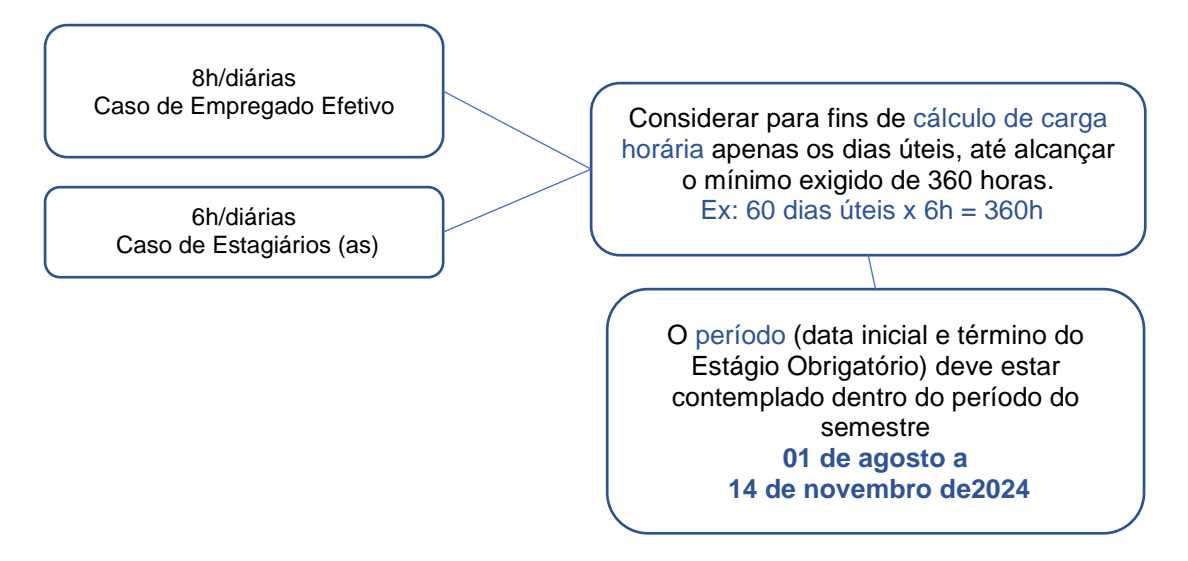

Em - INFORMAÇÕES ADICIONAIS, descreva o Título do Trabalho e os objetivos gerais do Estágio.

Não esquecer de **SALVAR** 

CASO A PROPOSTA ESTEJA PRONTA, O ALUNO DEVE ENVIAR A PROPOSTA PARA **APROVAÇÃO** 

**IMPORTANTE:** O Portal utiliza exclusivamente o e-mail institucional UDESC para comunicar o *status* do aluno.

**Após a APROVAÇÃO da Coordenação de Estágios:**

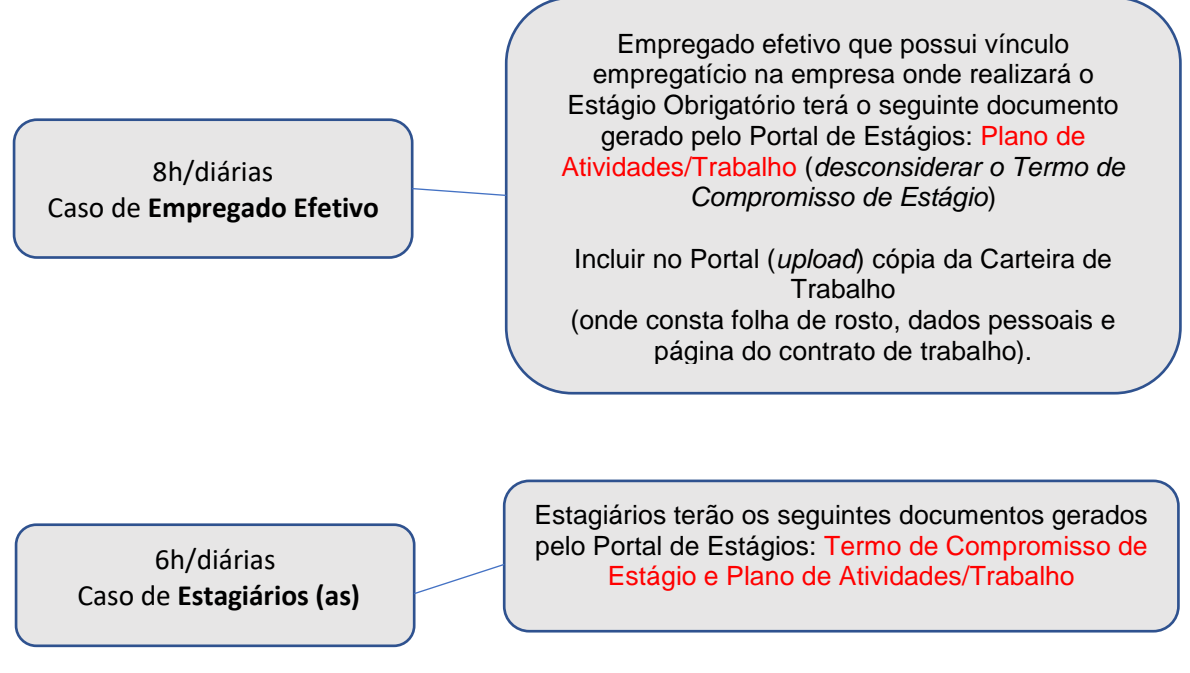

Os documentos serão assinados através de assinatura eletrônica digital.